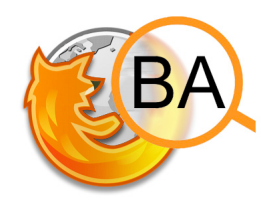

# **RevMarker BA**, Firefox Add-on Getting started

# **Installation**

Simply dragging the XPI file into your Firefox browser should do. Then follow the instructions of Firefox.

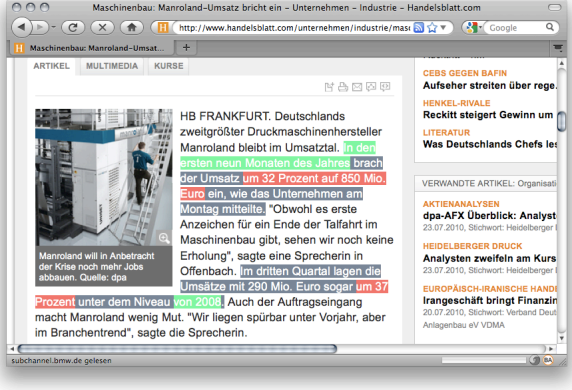

# **Functionality**

After installing, the Add-on is directly activated and set to automatic mode.

That is, if you open a webpage, the Add-on sends the webpage's content to a webservice, which analyzes the content to find German statements on revenue:

*A statement on revenue is defined to be a sentence that contains a statement on the revenues of a company or market and consists of both temporal and monetary information.*

Found statements as well as according entities are then highlighted in the webpage text displayed by your browser. Usually, this whole process only takes 1 or 2 seconds. In version 1 of the Add-on, the only entities to be marked are time and money, as shown in the screenshot above.

### **Settings**

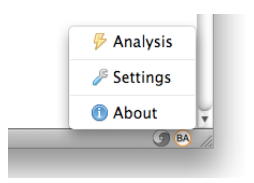

To set some options, click on the Add-on icon in the lower right corner of your browser (see picture on the left). A menu with the following items opens:

- *Analysis:* Manually trigger analysis of the currently opened webpage.
- *Settings:* Set options via a popup window.
- *About:* See information on the development of the Add-on.

The settings window shown on the right has the following options:

- *Server:* Set the URL of the server. Currently, only http://jaslab.cs.upb.de:8080/msx/ should do.
- *Automatic:* (De-) Activate the automatic mode. If deactivated, analysis is triggered via the menu item mentioned above.
- *Highlight:* (De-) Activate any of the possible highlightings.

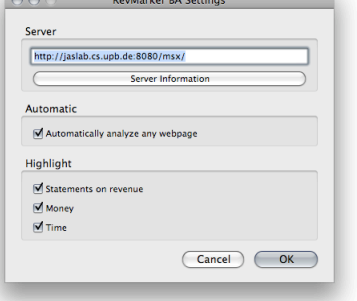

### **Further Information**

See our project website http://infexba.upb.de.